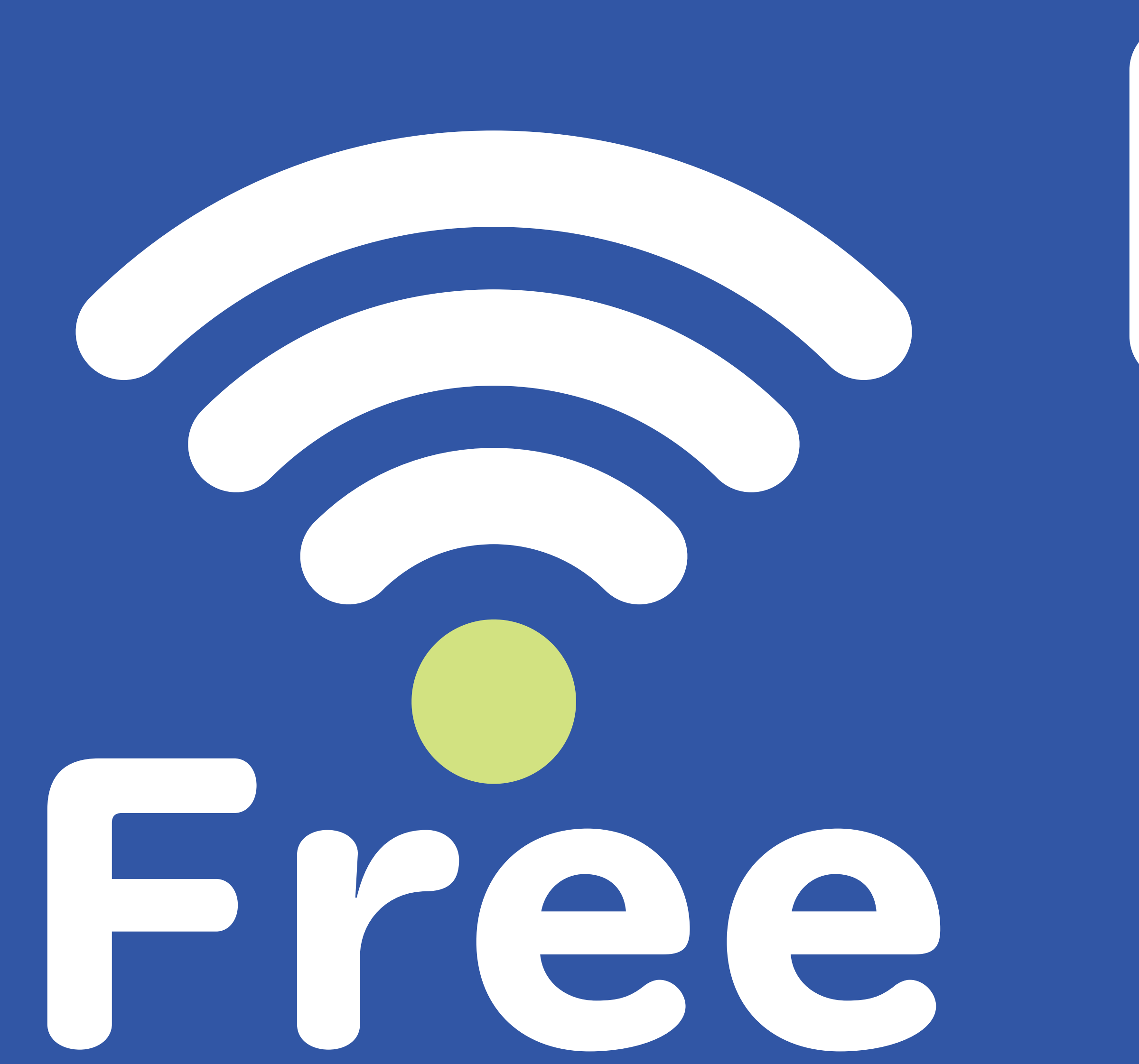

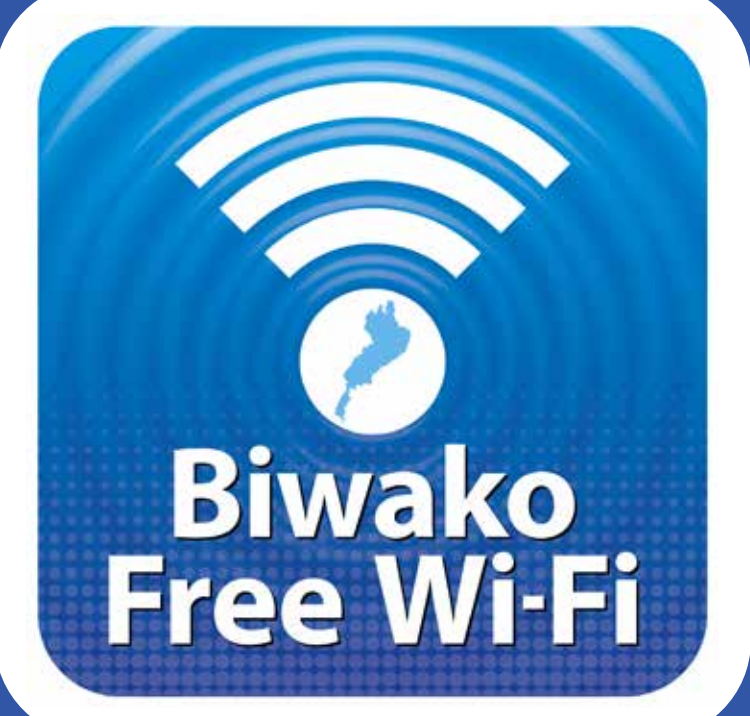

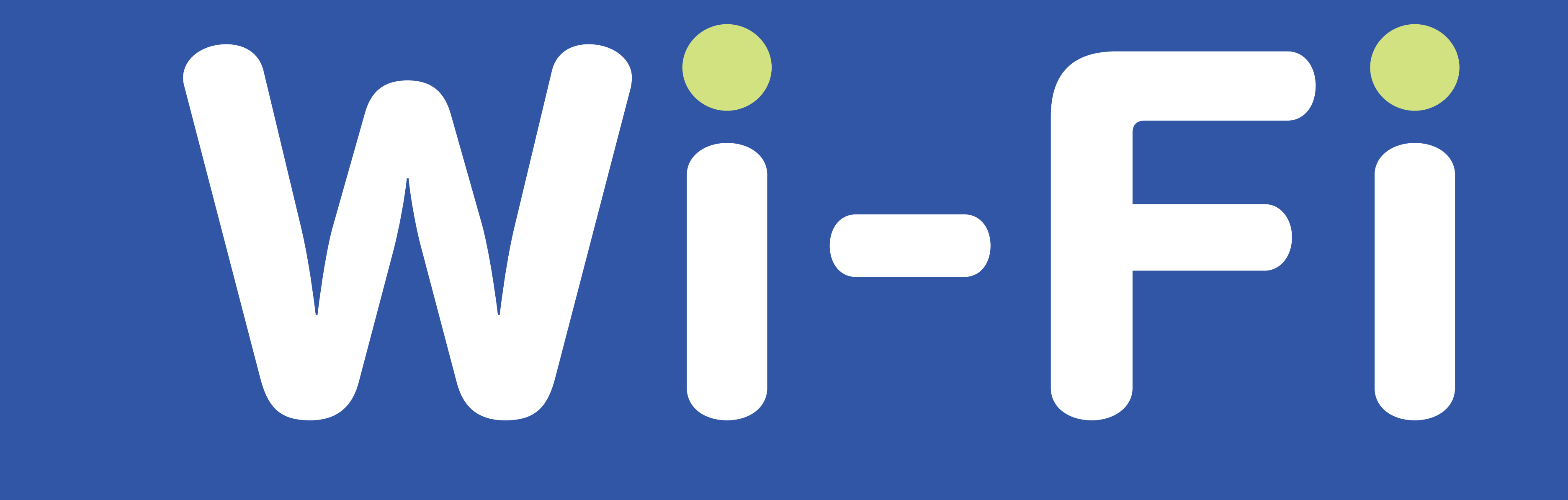

## **2F フードテラス/レストランパーク周辺にて びわ湖 Free Wi-Fiをご利用いただけます。**

## **端末のWi-Fi機能がONに なっていることを確認します。**

※無料サービスの為、接続や通信の保証は出来かねます。またエリアにより一部電波の届きにくい場所がございます。予めご了承下さい。

## **Wi-Fiネットワーク画面から 「Biwako\_Free\_Wi-Fi」を 選択します。**

**ブラウザを起動し、 画面の指示に従い 手続きを進めてください。**

**手続きが終了すると、 インターネットが 利用可能になります。**

**Check that the Wi-Fi function is turned ON in your device's settings.**

**Select "Biwako\_Free\_Wi-Fi" from your device's Wi-Fi Networks screen.**

**Open your browser and continue the process by following the instructions on the screen.**

**When the process is complete, you will be able to use the Internet.**

PIERI MORIYAMA

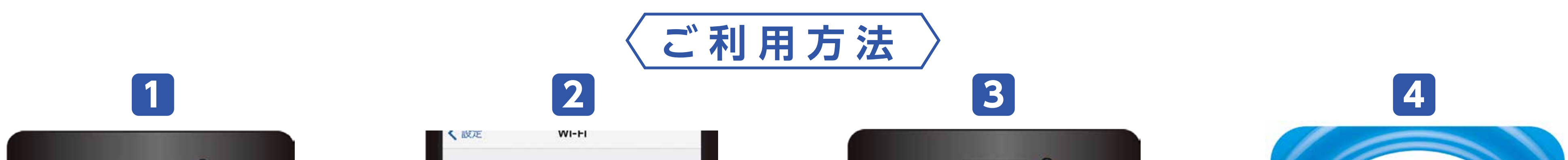

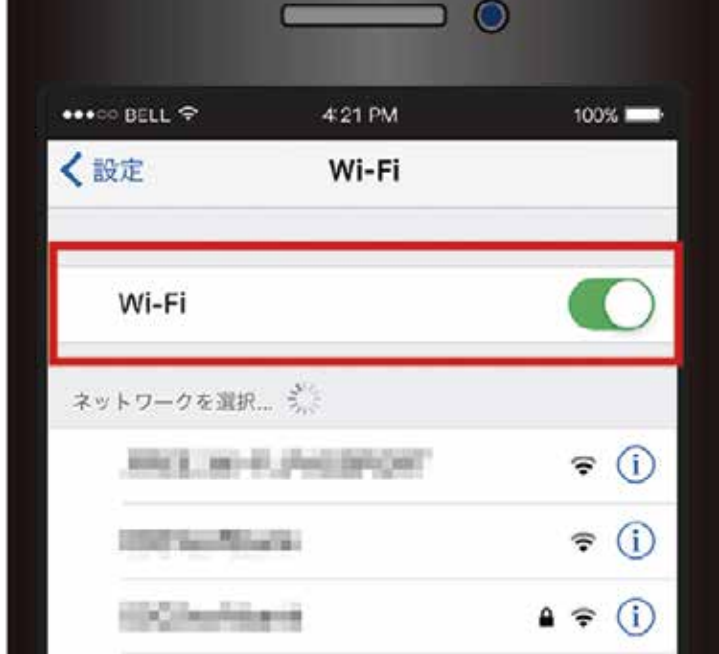

 $\bigcirc$ Wi-Fi ネットワークを選択… ミ  $\widehat{\mathbf{F}}$  (i) ARCEL MI-FL (PHOSPICAL)  $\widehat{\mathcal{F}}$  (i) **CONTRACTOR**  $\bullet \in \odot$ 1000 Providence  $\hat{p}$  (i) Biwako\_Free\_Wi-Fi  $A \otimes (i)$ Howhing C (1998)  $\widehat{\mathcal{F}}$  (i) SLATTS 2 2011

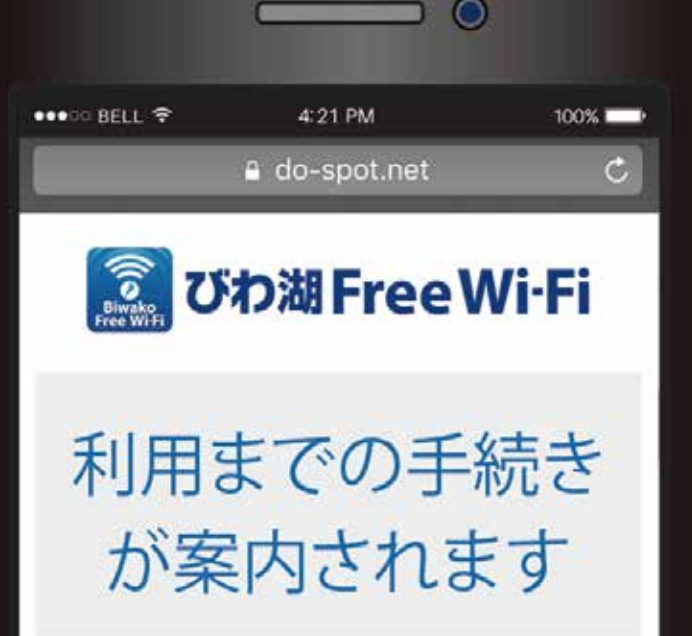

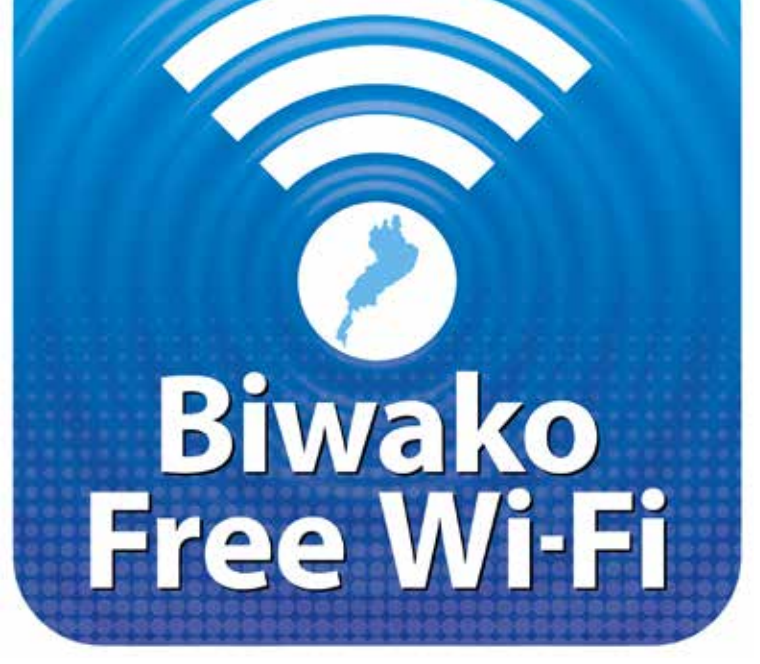